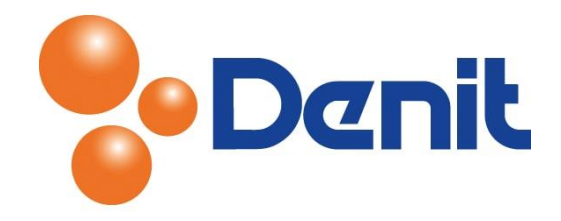

# Verlengen van Let's Encrypt Certificaten op een Plesk server

In deze handleiding staat beschreven hoe u binnen een Plesk omgeving Let's Encrypt certificaten kunt verlengen op uw website.

### Inhoud

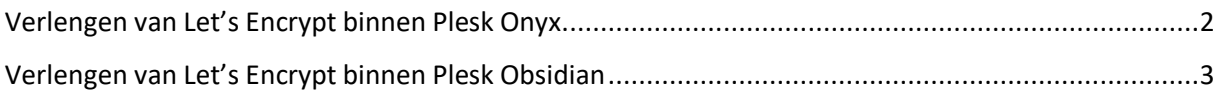

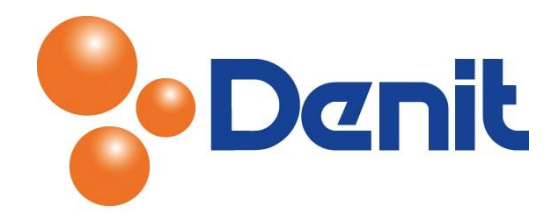

### <span id="page-1-0"></span>Verlengen van Let's Encrypt binnen Plesk Onyx

- 1. Login op uw Plesk omgeving. Mocht u hiervan de inloggegevens niet meer in bezit hebben dan kunt u deze per e-mail of telefonisch bij ons opvragen. Dit doet u door een e-mail te sturen naar [support@denit.nl](mailto:support@denit.nl) of telefonisch contact op te nemen met ons support nummer 0880284710.
- 2. Onder 'Domains & Websites' kunt u klikken op 'Let's Encrypt'

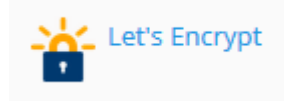

U krijgt dan onderstaande pagina te zien

## Let's Encrypt SSL/TLS Certificate for jouweigenwebsite.nl

Let's Encrypt is a certificate authority (CA) that allows you to create a free SSL/TLS certificate for your domain. By proceeding you acknowledge that you have read and agree to the Let's Encrypt Terms of Service. Note: The certificate will be automatically renewed 30 days in advance before its expiration.

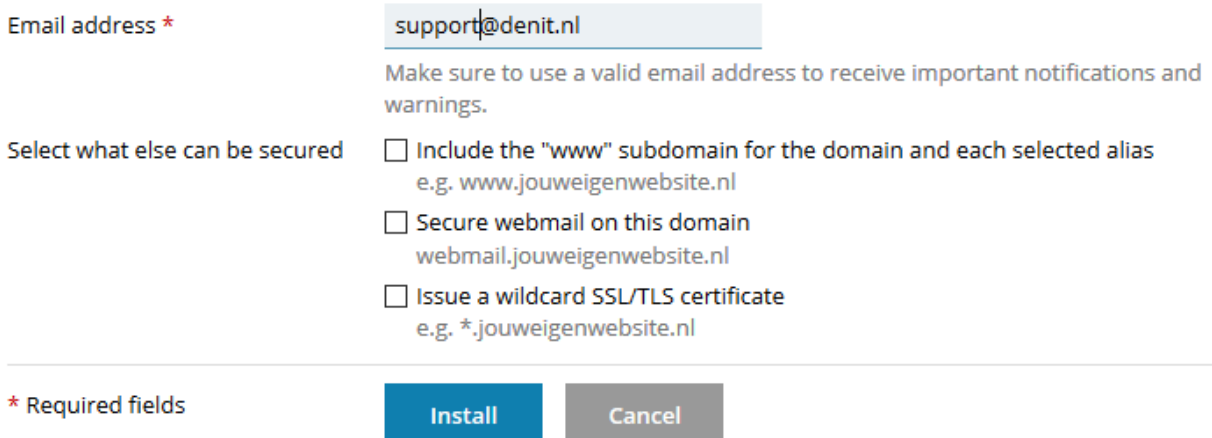

Selecteer hier eventueel hetgeen wat u naast het hoofddomein ook wenst te beveiligen. En klik op 'Install'

Onder Plesk Onyx kunt u geen gebruik maken van de wildcard optie. Deze optie is helaas niet beschikbaar op deze plesk versie.

Als Let's Encrypt succesvol geactiveerd / verlengd is zal deze direct zichtbaar moeten zijn op uw website en is uw website direct voorzien van SSL. Mocht er een foutmelding weergeven worden, maak hiervan een print screen en stuur deze per e-mail naar [support@denit.nl](mailto:support@denit.nl) op voor verder onderzoek.

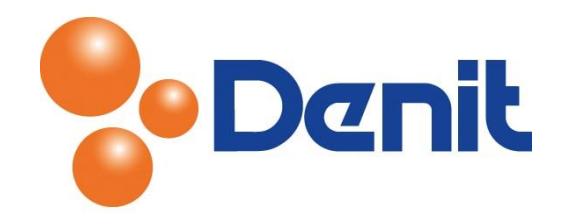

### <span id="page-2-0"></span>Verlengen van Let's Encrypt binnen Plesk Obsidian

- 1. Login op uw Plesk omgeving. Mocht u hiervan de inloggegevens niet meer in bezit hebben dan kunt u deze per e-mail of telefonisch bij ons opvragen. Dit doet u door een e-mail te sturen naar [support@denit.nl](mailto:support@denit.nl) of telefonisch contact op te nemen met ons support nummer 0880284710.
- 2. Onder 'Domains & Websites' kunt u klikken op 'SSL/TLS Certificates'

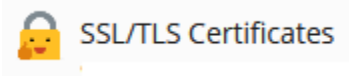

U krijgt dan onderstaande pagina te zien

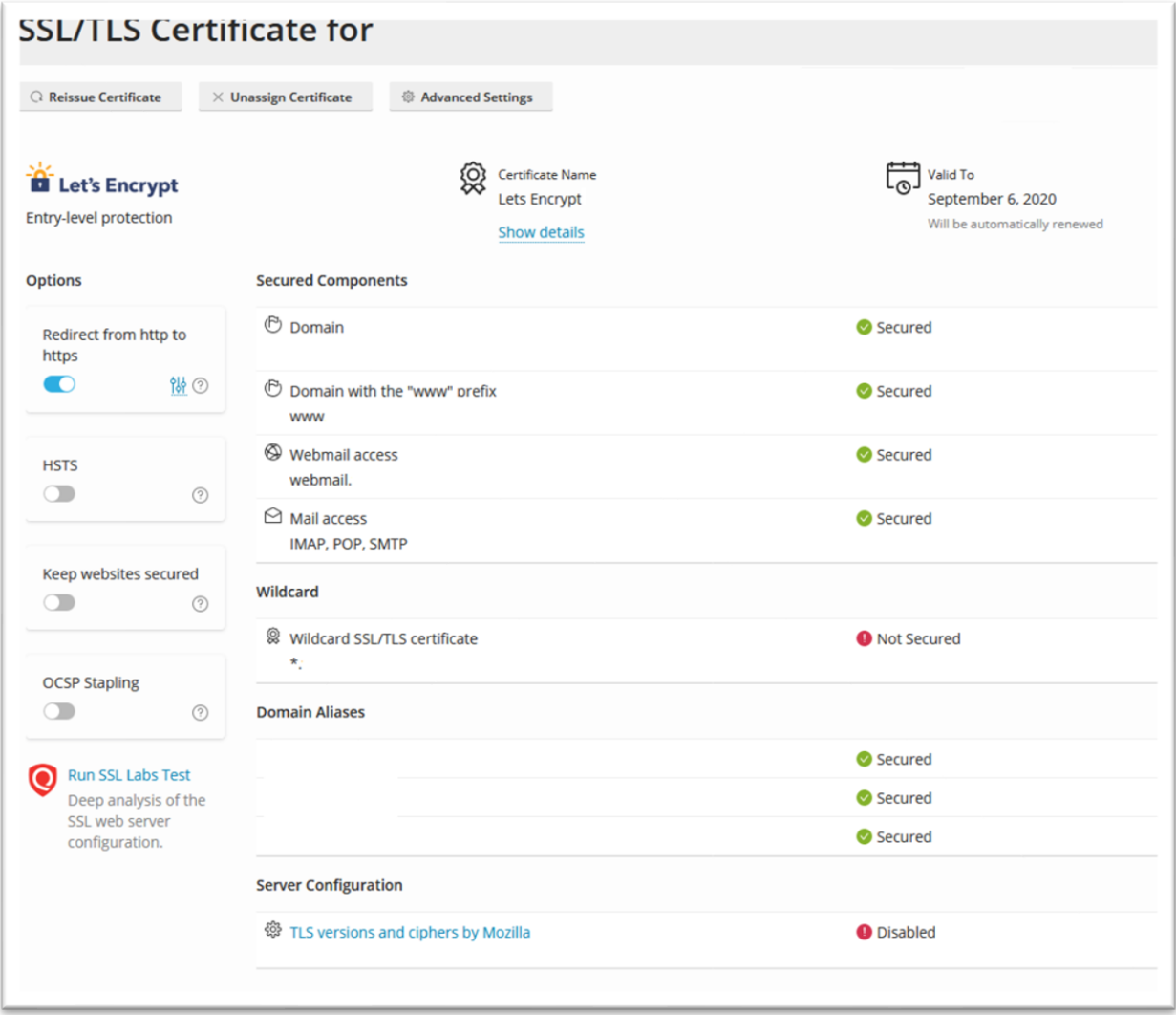

Klik hier op "Reissue Certificate"

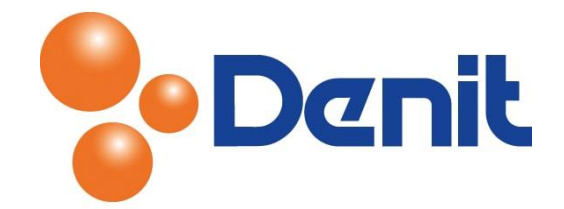

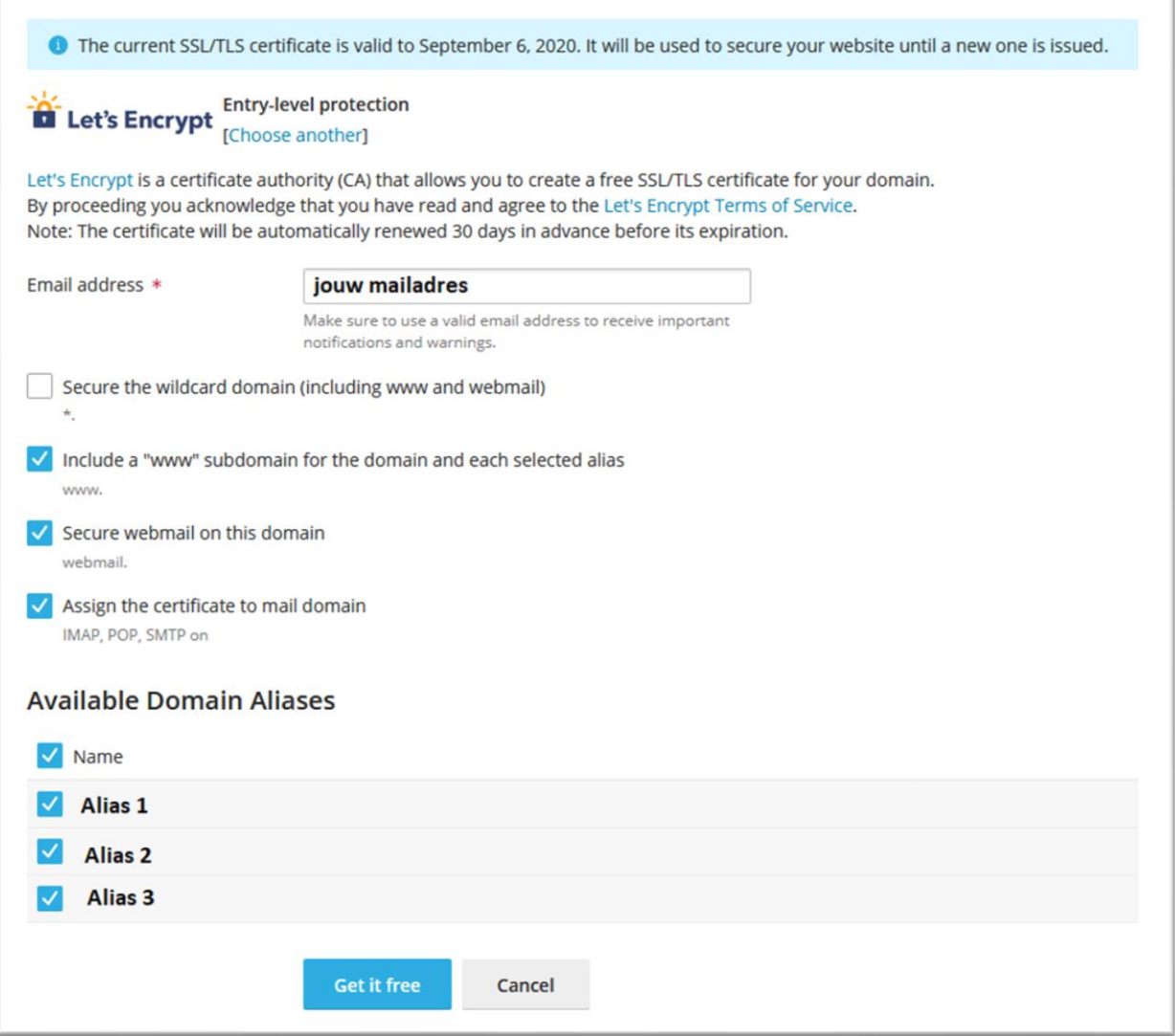

Vink in dit scherm aan wat u in het certificaat wilt meenemen. U kunt tevens de aliassen aanvinken indien u deze ook wilt beveiligen.

Onder Plesk Obsidian kunt u gebruik maken van de wildcard optie. Deze optie is momenteel nog niet automatisch verlengbaar. U zult telkens voor het verlengen een (andere) sleutel in de DNS moeten plaatsen.

Indien nodig, zal de wizard vragen om een sleutel toe te voegen aan de dns voor uw domein ter controle. Plaats deze sleutel, voordat u doorklikt.

Als Let's Encrypt succesvol geactiveerd is zal deze direct zichtbaar moeten zijn op uw website en is uw website direct voorzien van SSL. Mocht er een foutmelding weergeven worden, maak hiervan een print screen en stuur deze per e-mail naa[r support@denit.nl](mailto:support@denit.nl) op voor verder onderzoek.